### **МІНІСТЕРСТВО ОСВІТИ І НАУКИ УКРАЇНИ НАЦІОНАЛЬНИЙ УНІВЕРСИТЕТ БІОРЕСУРСІВ ТА ПРИРОДОКОРИСТУВАННЯ УКРАЇНИ**

**Кафедра комп'ютерних наук**

**RATBEPIXYIO»** Декан факультету інформаційних технологій **ена** ГЛАЗУНОВА  $20 \& 3$  p.  $\circ$ 

«СХВАЛЕНО» на засіданні кафедри комп'ютерних наук Протокол № 12 від « $01$ » 06 2023 p. Завідувач кафедри Белла ГОЛУБ

> «РОЗГЛЯНУТО» Гарант ОП «Інженерія програмного забезпечення»\_ Гарант ОП Белла ГОЛУБ

## **РОБОЧА ПРОГРАМА НАВЧАЛЬНОЇ ДИСЦИПЛІНИ**

### **3D МОДЕЛЮВАННЯ ТА ДРУК**

**Спеціальність :** 121 «Інженерія програмного забезпечення»

**Освітня програма:** «Інженерія програмного забезпечення»

**Факультет:** інформаційних технологій

**Розробник**: ст. викладач кафедри комп'ютерних наук Панкратьєв В.О.

Київ – 2023 р.

# **1. ОПИС НАВЧАЛЬНОЇ ДИСЦИПЛІНИ**

### 3D моделювання

 $\hat{\mathcal{L}}$ 

 $\hat{\mathbf{r}}$ 

(назва)

### **Галузь знань, спеціальність, освітня програма**

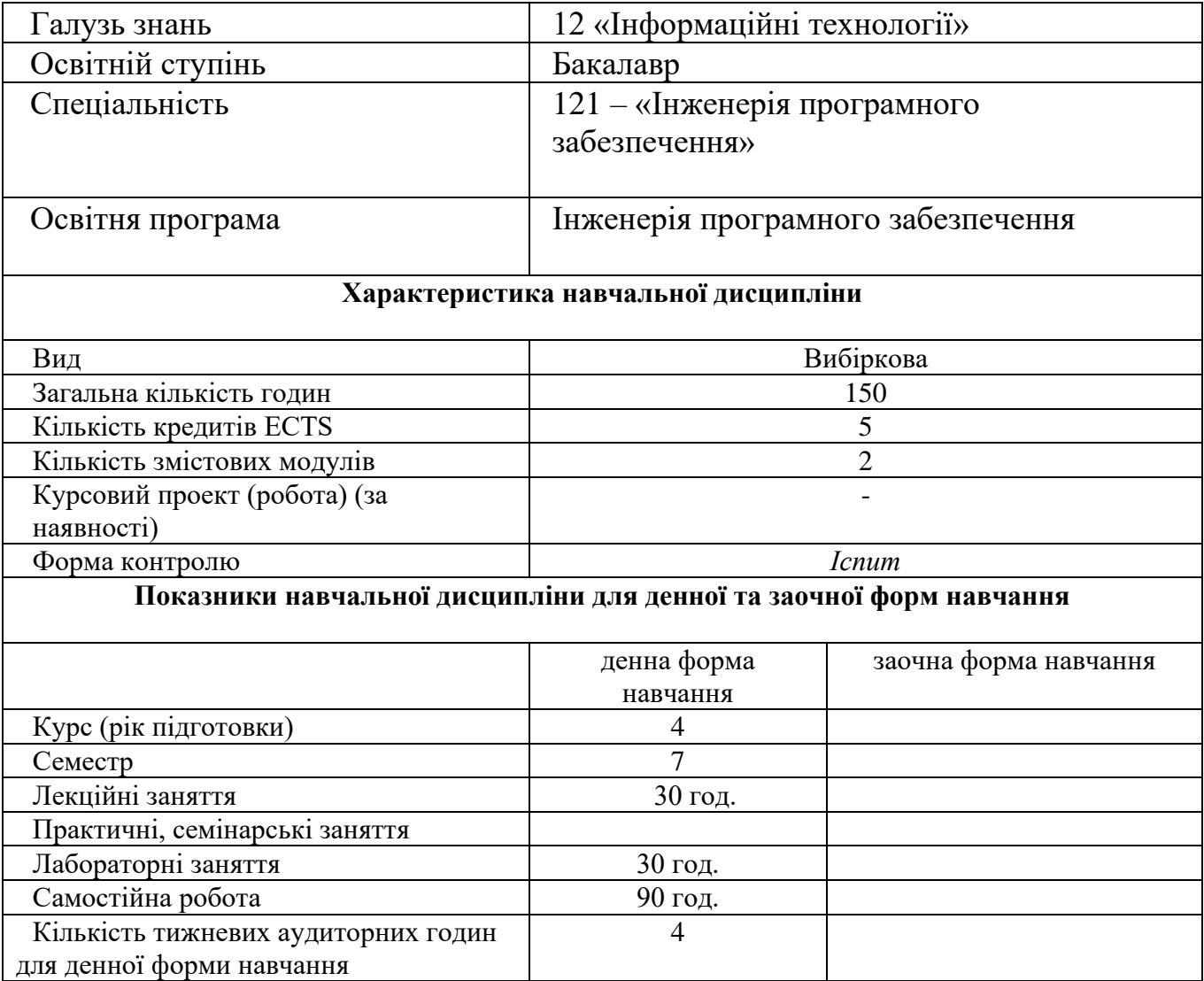

### 2. **МЕТА ТА ЗАВДАННЯ НАВЧАЛЬНОЇ ДИСЦИПЛІНИ**

**Метою дисципліни** «3D моделювання» є надання здобувачам вищої освіти теоретичних і практичних знань щодо сучасних наукових концепцій, понять, методів та технологій візуалізації та моделювання тримірних об'єктів.

**Завданням** дисципліни «Технологія 3D моделювання» є отримання системного уявлення про особливості застосування тривимірного моделювання; оволодіння знаннями в області опису, подання та формалізації різноманітних можливостей графічного 3D редактора; отримання навичок використання тривимірного моделювання у вирішенні різних прикладних задач; ознайомлення з методами створення віртуальних просторів.

**Предметом** навчальної дисципліни є засоби, методи та практичні застосування технологій 3D графіки в комп'ютерних системах під час вирішення прикладних завдань в області комп'ютерних наук..

У результаті вивчення навчальної дисципліни студент повинен

### *знати:*

– методи та засоби побудови 3D моделей;

– можливості сучасних графічних редакторів для роботи з 3D графікою;

– технологій візуалізації та створення фотореалістичних моделей;

– основи 3D друку.

### *вміти:*

- розробляти 3D моделі різних об'єктів,

- використовувати тривимірне моделювання у вирішенні різних прикладних задач.

- застосовувати отримані знання у своїй професійній діяльності.

При вивченні дисципліни здобувачі вищої освіти мають набути професійних компетентностей, серед яких основними є наступні.

### **Загальні компетентності (ЗК)**

К01. Здатність до абстрактного мислення, аналізу та синтезу.

К02. Здатність застосовувати знання у практичних ситуаціях.

К05. Здатність вчитися і оволодівати сучасними знаннями.

К06. Здатність до пошуку, оброблення та аналізу інформації з різних джерел.

К07. Здатність працювати в команді.

### **Фахові компетентності спеціальності (ФК)**

К13. Здатність ідентифікувати, класифікувати та формулювати вимоги до програмного забезпечення.

К26. Здатність до алгоритмічного та логічного мислення.

### **Програмні результати навчання**

ПР10. Проводити передпроєктне обстеження предметної області, системний аналіз об'єкта проєктування в області природоохоронної галузі та сільського господарства.

ПР11. Вибирати вихідні дані для проєктування, керуючись формальними методами опису вимог та моделювання.

ПР22. Знати та вміти застосовувати методи та засоби управління проєктами.

### 3. **ПРОГРАМА ТА СТРУКТУРА НАВЧАЛЬНОЇ ДИСЦИПЛІНИ**

**–**повного терміну денної форми навчання;

–скороченого терміну денної форми навчання.

### **Змістовний модуль №1.** Основи 3D моделювання. Створення 3D об'єктів.

**Тема 1.** Поняття про 3D моделювання. Сучасні 3D редактори. Види і загальні характеристики 3D редакторів. Редактор 3ds Max.

**Тема 2.** Вступ до 3D моделювання.

Інтерфейс 3ds Max. Елементи інтерфейсу 3ds Max. Налаштування програми 3ds Max.

**Тема 3.** Види моделей. Методи створення простих 3D моделей.

**Тема 4.** Модифікатори. Види і використання модифікаторів.

**Тема 5.** Полігональне моделювання. Полігональні об'єкти та об'єкти сіток Безьє. Допоміжні об'єкти. Створення об'єктів сцени.

**Змістовний модуль №2.** Робота з матеріалами. Візуалізація та анімація.

**Тема 1.** Матеріали. Редактор матеріалів. Вікно вибору матеріалів і карт. Навігація за матеріалами і картками. Тонування оболонок об'єктів. Створення складних матеріалів.

**Тема 2.** Ефекти. Візуалізація. Інструменти візуалізації. Параметри візуалізації. Оточення і атмосферні ефекти.

**Тема 3.** Анімація. Анімація з використанням ключових кадрів.

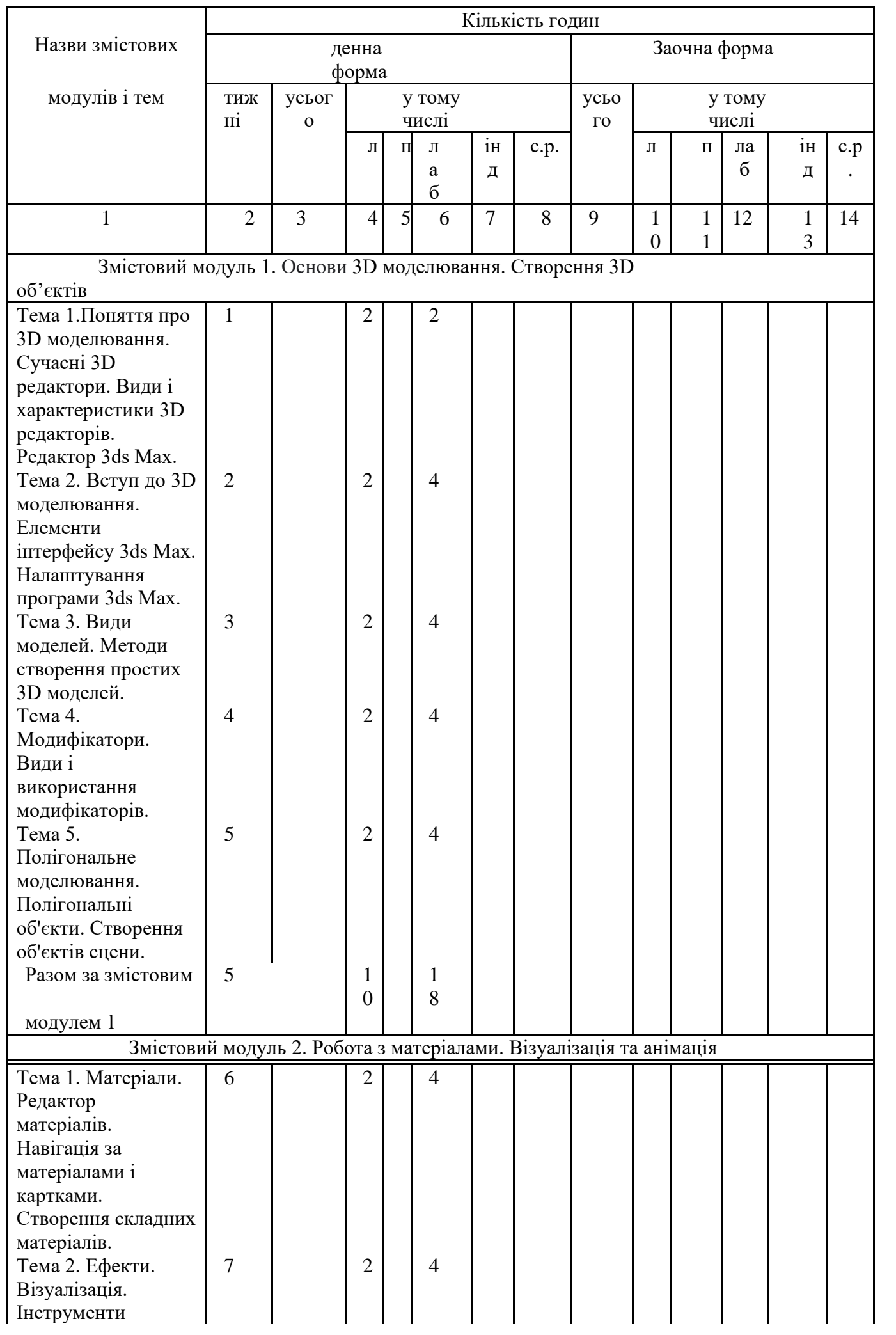

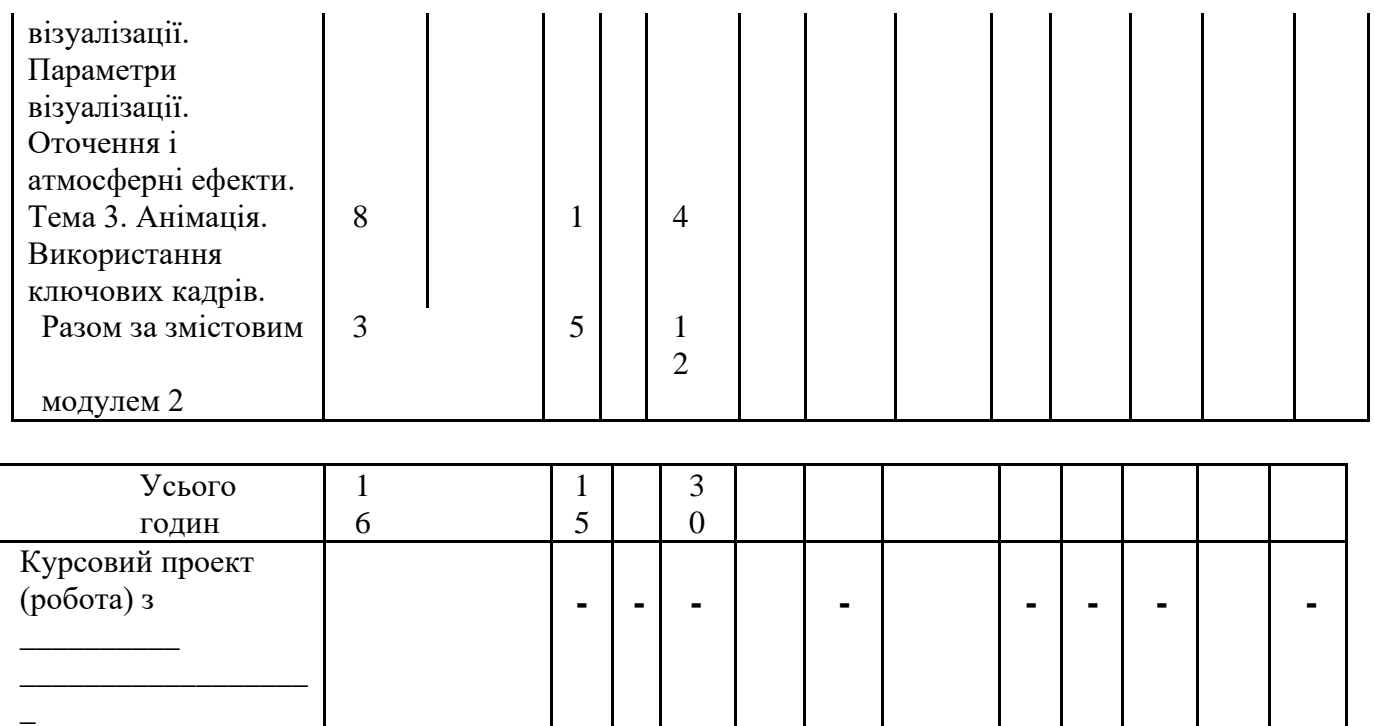

#### навчальному плані) Усього годин 4 5 1 5 3 0

(якщо є в робочому

## **4. ТЕМИ ЛАБОРАТОРНИХ ЗАНЯТЬ**

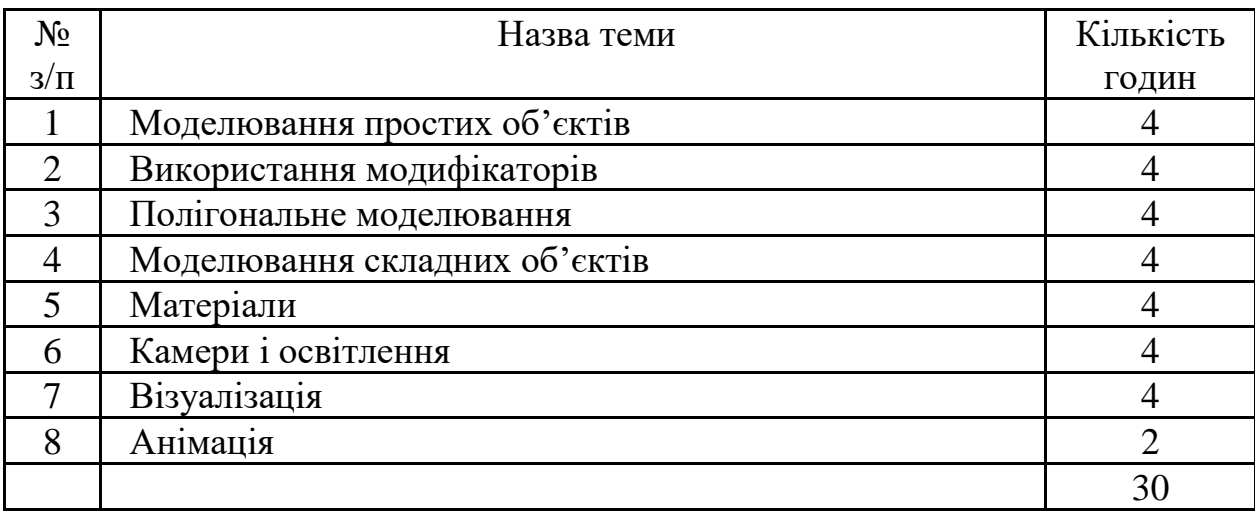

## **5. ТЕМИ САМОСТІЙНОЇ РОБОТИ**

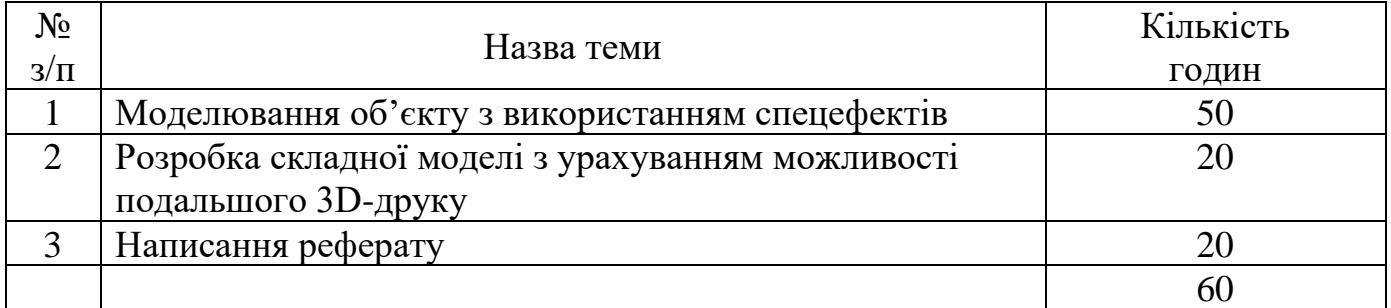

### **6. КОНТРОЛЬНІ ПИТАННЯ, КОМПЛЕКТИ ТЕСТІВ ДЛЯ ВИЗНАЧЕННЯ РІВНЯ ЗАСВОЄННЯ ЗНАНЬ СТУДЕНТАМИ**

1. 3D-графіка - це …

1) галузь інформатики, що вивчає методи та прийоми обробки графічних зображень за допомогою комп'ютерної техніки;

2) модель експерименту з екранною візуалізацією на комп'ютері;

3) розділ комп'ютерної графіки, де базовим елементом є лінія, яка описується математичною формулою;

4) розділ комп'ютерної графіки, сукупність прийомів та інструментів, призначених для зображення об'ємних об'єктів.

2. Сукупність методів, прийомів і засобів створення та опрацювання графічних зображень за допомогою комп'ютера – це ...

- 1) тривимірна графіка;
- 2) растрова графіка;
- 3) векторна графіка;
- 4) комп'ютерна графіка.

3. Для одержання тривимірного зображення на площині потрібні такі послідовні

#### кроки:

- 1) моделювання, рендеринг, виведення;
- 2) введення, моделювання, виведення;
- 3) моделювання, виведення, рендеринг;
- 4) рендеринг, моделювання, виведення.

4. Створення тривимірної моделі сцени і об'єктів в ній називається:

- 1) проектування;
- 2) візуалізація;
- 3) моделювання;
- 4) рендеринг.

#### 5. Дублювання об'єкта – це

- 1) операція створення граней елементів;
- 2) операція створення ребер елементів;
- 3) операція створення копій елементів;
- 4) операція зглажування стиків між елементами.
- 6
- 6. Програми для 3D моделювання:
- a) Corel Draw;
- b) Blender;
- c) Paint 3D;
- d) Photoshop;
- e) Tinkercad.

#### 7. 3D MAX - це...

- 1) тривимірний графічний редактор для створення анімації 3D моделей;
- 2) тривимірний графічний редактор для створення та редагування об'єктів;
- 3) двовимірний графічний редактор для створення та редагування об'єктів;
- 4) двовимірний графічний редактор для створення анімації 2D моделей.
- 8. Оберіть вірні назви існуючих вікон проекції:
- 1) вигляд спереду;
- 2) вигляд зліва;
- 3) вигляд справа;
- 4) вигляд знизу;
- 5) перспектива;
- 6) вигляд зверху;
- 7) ізометрія.

9. Вставте пропущене слово: "Всі тривимірні об'єкти складаються з дви їх бачите як прямокутники".

- 1) кутів;
- $2)$   $\phi$ iryp;
- 3) багатьох трикутників;
- 4) полігонів.
- 10. Що таке сплайн?
- 1) трикутник;
- 2) квадрат;
- 3) коло;
- 4) лінія.

11. Яка функція місти у собі наступні елементи: Geometry, Shapes, Lights, Cameras, Helpers, Space Warps, Systems?

- 1) Modify;
- 2) Hierarchy;
- 3) Utilities;
- 4) Create.

12. Яка комбінація гарячих клавіш виконує функцію "виділити все"?

- 1)  $CTRL + C$ ;
- 2)  $CTRL + V$ ;
- 3)  $CTRL + A$ ;
- $4)$  CTRL + X.

13. Яка комбінація гарячих клавіш виконує функцію "відмінити останню дію"?

- 1)  $CTRL + Y$ ;
- 2)  $CTRL + Z$ ;
- $3)$  CTRL + F;
- $4)$  CTRL + X.

14. Де знаходяться функції Create, Modify, Hierarchy, Motion, Display та Utilities?

- 1) командна панель;
- 2) головне меню;
- 3) головна панель;
- 4) командне меню.

15. Скільки вікон проекцій на робочому просторі?

- 1) 3;
- 2) 2;
- 3) 1;
- 4) 4.

16. Який модифікатор використовується для створення об'єктів, що мають симетрію обертання?

- 1) Lathe;
- 2) Sweep;
- 3) Lattice;
- 4) Shell.
- 17. Яка клавіша відповідає за режим переміщення об'єктів?
- 1) W;
- 2) E;
- 3) H;
- 4) R.

#### 18. Яка клавіша відповідає за режим масштабування об'єктів?

- 1) H;
- 2) W;
- 3) R;
- 4) E.

#### 19. Яким чином створюється тривимірний об`єкт в адаптивній технології?

- 1) шляхом накладання послідовних шарів матеріалу за даними цифрової моделі;
- 2) шляхом видалення послідовних шарів матеріалу за даними цифрової моделі;
- 3) шляхом деформації об`єкту за даними цифрової моделі.

20. Яким чином створюється тривимірний об`єкт в субтрактивній технології?

- 1) шляхом накладання послідовних шарів матеріалу за даними цифрової моделі;
- 2) шляхом видалення послідовних шарів матеріалу за даними цифрової моделі;
- 3) шляхом деформації об`єкту за даними цифрової моделі.

21. В чому переваги 3D-принтерів поміж інших адаптивних технологій?

- 1) швидші, доступні, простіші у використанні;
- 2) доступні, простіші у придбанні, якісні;
- 3) професійність матеріалів, швидші, мала ціна.

#### 22. Чи вимагає 3Д-друк ручної праці?

- 1) так, вимагає;
- 2) ні, не вимагає.

#### 23. Скільки існує принципових технологій для 3Д-друку?

- 1) 2;
- 2) 5;
- 3) 6;
- 4) Безліч.

#### 24. Який з матеріалів є екологічно чистим?

- 1) PLA-пластик;
- 2) ABС-пластик;
- 3) фотополімери;
- 4) металевий порошок.

#### 25. Який з матеріалів використовується на домашніх моделях принтерів?

- 1) PLA-пластик;
- 2) ABС-пластик;
- 3) фотополімери;
- 4) металевий порошок.

#### 26. 3-D друк застосовують в:

- 1) дизайні;
- 2) мистецтві;
- 3) агрономії;
- 4) будівництві;
- 5) медицині;
- 6) авіа-, авто-, ракето- будуванні.

27. Який матеріал не використовується в 3D-друку?

- 1) титан;
- 2) АБС-пластик;
- 3) шоколад;
- 4) всі використовуються.

28. Як розшифровується абревіатура SLS?

- 1) вибіркове/селективне лазерне плавлення;
- 2) вибіркове/селективне лазерне спікання;
- 3) вибіркове теплове спікання;
- 4) такого методу немає.

29. Яка з технологій 3D друку дозволяє друкувати фотополімерами?

- 1) SLA;
- 2) DLP;
- 3) MJM;
- 4) усі перелічені.

30. За допомогою якого програмного забезпечення можна підготувати модель для 3Dдруку?

1) за допомогою будь-якого 3D редактора, що працює з полігональними моделями;

- 2) зберегти у форматі .stl і відправити на принтер для друку;
- 3) замовляти розробку спеціального G-code;

4) за допомогою спеціальних програм для «слайсингу» моделі, наприклад Cura або Simplify 3D.

### **6. МЕТОДИ НАВЧАННЯ**

5) Передбачено проведення занять у вигляді лекцій, лабораторних та самостійних робіт. На лекціях застосовуються мультимедійні засоби та дискусії. Лабораторні роботи проводяться у двох частинах – пояснення завдання та захист студентами їхнього виконання. Самостійна робота може бути проведена за вказівкою викладача або за вибором студента відкритого курсу та демонстрації сертифікату проходження цього курсу. Для розповсюдження усіх матеріалів як збоку викладача, так і з боку студента, використовується платформа *moodle*, що розташована за посиланням *elearn.nubip.ua*.

### **7. ФОРМИ КОНТРОЛЮ**

6) Для забезпечення контролю викладач оцінює виконання лабораторних та самостійних робіт і тестування. Лабораторні роботи мають бути захищені з демонстрацією виконаного завдання та відповідями на запитання викладача. Самостійні роботи захищаються доповідями з презентацією. Курс розбитий

на 2 модулі. По завершенню кожного модуля необхідно скласти тест, а по завершенню усього курсу – екзамен.

1. **Розподіл балів, які отримують студенти.** Оцінювання знань студента відбувається за 100-бальною шкалою і переводиться в національні оцінки згідно з табл. 1 «Положення про екзамени та заліки у НУБіП України» (наказ про уведення в дію від 26.04.2023. протокол № 10)

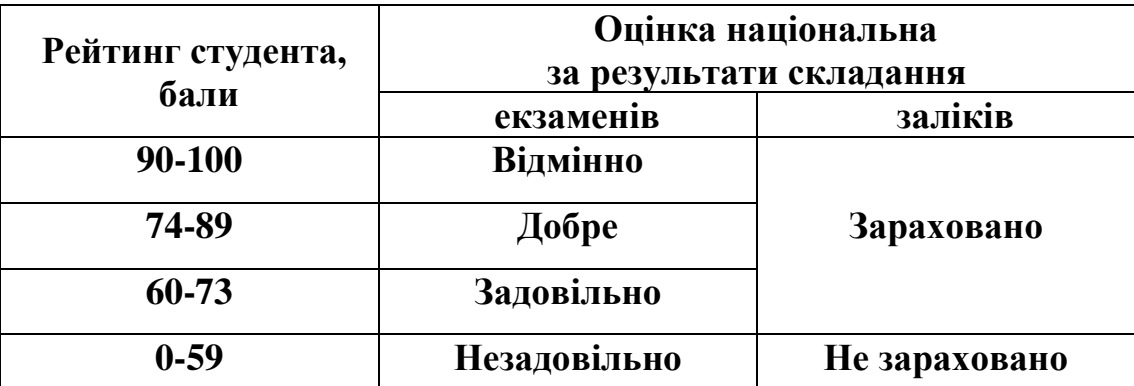

Для визначення рейтингу студента (слухача) із засвоєння дисципліни **R**<sub>ДИС</sub> (до 100 балів) одержаний рейтинг з атестації (до 30 балів) додається до рейтингу студента (слухача) з навчальної роботи  $R_{HP}$  (до 70 балів):  $R_{AHP} = R_{HP} + R_{AT}$ .

### **8. МЕТОДИЧНЕ ЗАБЕЗПЕЧЕНН**

Презентації та методичні вказівки до лекційного матеріалу, методичні вказівки до виконання лабораторних робіт.

### **9. РЕКОМЕНДОВАНА ЛІТЕРАТУРА**

### **Основна**

1. Лотошинська Н., Ізонін І. Технології 3D-моделювання в програмному середовищі 3ds Max з дисципліни "3D-Графіка" – Львів, Львівська політехніка.,  $2020 - 216$  c.

### **Додаткова**

1. 3ds Max Basics for Modeling Video Game Assets Volume 2: Model, Rig and Animate Characters for Export to Unity or Other Game Engines. William Culbertson. – [CRC Press.](https://profbook.com.ua/index.php?route=product/manufacturer/info&manufacturer_id=104), 2021. – 482 с.

### **10. ІНФОРМАЦІЙНІ РЕСУРСИ**

ЕНК по дисципліні знаходиться за електронною адресою: https://elearn.nubip.edu.ua/course/view.php?id=5184